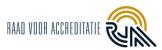

# Content

| 1. Login to the Reporting Tool for customers of the RvA     | 2 |
|-------------------------------------------------------------|---|
| 2. Overview of the Reporting Tool.                          | 2 |
| 3. User Management                                          |   |
| 3.1 Creating other client-administrators and client-users   |   |
| 3.2 Meaning and application of the default check mark       | 4 |
| 3.3 User limit                                              | 4 |
| 4. Allocation and handling of NCs                           |   |
| 4.1 Assigning tasks to colleagues by customer administrator | 4 |
| 4.2 Vacation and sick leave replacement                     | 5 |
| 4.3 The Role of Executive                                   | 5 |
| 4.4 Answering NCs                                           | 6 |
| 4.5 Resubmission of response to NC                          |   |
| 5. Uploading and downloading files                          | 8 |
| 6. Nonconformity report, findings report, final report      |   |
| 7. Changes compared to previous version                     |   |
| Appendix 1 - Labels to documents                            |   |

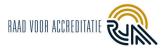

# 1. Login to the Reporting Tool for customers of the RvA

An assessment by the RvA at your organisation is scheduled soon. This assessment will be reported via the RvA's Reporting Tool.

Use this URL to log in: https://prisma.rva.nl/login

If this is the first time reporting through the Reporting Tool, you will receive a link from the Reporting Tool via email. This link allows you to create your own username and password. The link is sent from <u>no-reply@prisma.rva.nl</u>.

The link is valid for three days. Should it expire, you can re-generate the link yourself by clicking "Forgot Password" on the login page or ask your PCA to send you a new one.

The login process uses two factor authentication (2FA). First, you enter your username and password and click the "Login" button. You will then receive an email with the two-factor authentication link, which opens the Reporting Tool immediately. No additional software is required for this 2FA.

## 2. Overview of the Reporting Tool.

After the review, you have received an email that the LA has generated a non-conformity-report and/or findings report and has become viewable to you in the Reporting Tool. These reports will no longer be sent via email.

During the review, the subproject has *New* or *In-progress* status. After your research is administratively completed, the subproject will have the *Completed* status. This can be found under the subprojects 'Completed' button.

#### My tasks

Under "**My Tasks**" you can find tasks that specifically have your name attached to them, and an action is expected from you.

#### My subprojects

Under '**My subprojects**', ongoing subprojects (reviews) are visible. After clicking open a subproject, four topics per tab are distinguished: 'findings', 'nonconformities', 'documents' and 'reports'.

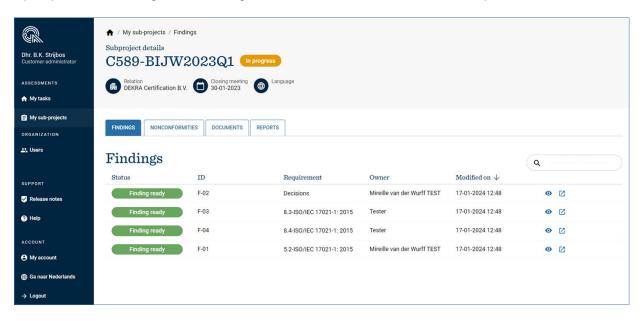

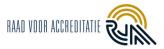

### 3. User Management

In the Reporting Tool, each client has a client administrator. From now on, the customer administrator is responsible for creating, modifying and deleting persons/accounts within the organization.

#### 3.1 Creating other client-administrators and client-users

Users are not attached to a subproject, but to your organisation. You can therefore create, edit and delete users at any time and independently of the assessment cycle.

- In the left menu, click on the "**Users**" button. Here you will see an overview of the users within the organisation listed at the top of the page.
- Create a new user using the top right '+ Invite User' button.
- Enter the name, email address and language. It is also possible to choose between client-administrator and client-user.
- Click on **"Save**. The person will receive an invitation in his/her email to create an account in the Reporting Tool.

| Dhr. B.K. Strijbos<br>Customer-administrator    | <ul> <li>★ / Users</li> <li>Users of Dunder Mifflin</li> </ul> |                     |                            |                  |              |                  |                        |             |
|-------------------------------------------------|----------------------------------------------------------------|---------------------|----------------------------|------------------|--------------|------------------|------------------------|-------------|
| ASSESSMENTS                                     | Users                                                          | )                   |                            |                  |              |                  | Q Search +             | Invite user |
| My sub-projects                                 |                                                                |                     |                            |                  |              |                  |                        |             |
| ORGANIZATION                                    | Name                                                           | Email address       | Role                       | Username         | Active       | Is default custo | Created on             |             |
| 🚉 Users                                         | Dhr. H. van Rijn                                               | hans.vanrijn@dek    | Customer-user              | hans.vanrijn@dek | 1            | ×                | 11-07-2022 09:49       | >           |
|                                                 | Dhr. B.K. Strijbos                                             | bram.strijbos@rva   | Customer-<br>administrator | brampriveKV      | 1            | ~                | 25-08-2022 10:08       | >           |
| SUPPORT                                         | Dhr. V. Lanzillotti                                            | vincenzo.lanzillott | Customer-user              |                  | ~            | ×                | 01-05-2023 16:51       | >           |
| <ul> <li>Release notes</li> <li>Help</li> </ul> | Rob Dekker [KV]                                                | rob.dekker+kv@b     | Customer-<br>administrator | rob.kv           | √            | V                | 13-07-2023 11:11       | >           |
| ACCOUNT                                         | Hand Leiding                                                   | roos.rwa+10@gm      | Customer-<br>administrator | RvAinstructeur2  | $\checkmark$ | ×                | 18-07-2023 14:33       | >           |
| O My account                                    | de heer/mevrouw                                                | mireille.vander.wu  | Customer-<br>administrator | WurffACCKVTEST   | $\checkmark$ | x                | 09-08-2023 16:45       | >           |
| 🜐 Ga naar Nederlands                            | Bram Prive KG                                                  | brampriveKG@so      | Customer-user              | brampriveKG      | $\checkmark$ | ×                | 08-09-2023 10:14       | >           |
| ightarrow Logout                                |                                                                |                     |                            |                  |              | Rows             | oer page 10 👻 1-7 of 7 | < >         |

| < Back to user |                         | Cancel Save |
|----------------|-------------------------|-------------|
|                | Invite user             |             |
|                | Name *                  |             |
|                | Email address *         |             |
|                | Role*                   |             |
|                | Chonse language * Dutch |             |
|                | English                 |             |
|                |                         |             |
| < Back to user |                         | Cancel Save |

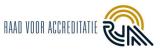

**Do I make my colleague client-administrator or client-user?** You are free to distribute roles among yourselves. Client-users have fewer privileges than client-administrators.

Customer administrators can:

- view the User Overview with the findings, discrepancies, documents and reports of all subprojects their organization is working on.
- > invite new users.
- > resend invitations (Users -> Invitations -> envelope at the end of the line).
- > remove other client-administrators and client-users (except the client-administrator with the active default checkmark).
- > modify the administrator/user role of colleagues.
- > activate the default checkbox in client-administrators.
- > assign the NCs to 'accountable' and 'executive' persons (*see chapter 4*) and modify them later if necessary within the Non-conformities page of a subproject.
- > 'accountable' and/or 'executive' of NCs.
- > submit a response to an NC <u>directly</u> to the RvA.
- > upload documents and delete documents from all users.

#### Customer users:

- > have access to the User Overview with the findings, non-conformities, documents and reports of all subprojects their organisation is working on.
- > can upload and delete their own documents.
- > cannot be "accountable" within the NC, only "executive.
- > can view all NCs, but can only respond to NCs assigned to them by a customer administrator (see Section 4.1).
- > Can NOT send responses directly to the RvA; the response always goes to the clientadministrator who assigned them to the NC.

#### 3.2 Meaning and application of the default check mark

For one customer administrator within your organisation the default check mark is active. The person with the default check mark on will initially be assigned the NCs by the RvA. A user account with an active check mark cannot be deleted.

#### 3.3 User limit

You have the ability to delete accounts. We ask that you delete accounts when they are no longer needed. Deleting an account does not affect the nonconformities edited with this account. The RvA will continue to monitor this periodically.

The RvA periodically reviews the number of accounts. After review and evaluation, the RvA reserves the right to charge fees from the third user account onwards.

# 4. Allocation and handling of NCs

Customer administrators have editing rights for each NC by default. Customer users have read-only rights. To give a customer user editing rights, a customer administrator must assign them to one or more NCs.

#### 4.1 Assigning tasks to colleagues by customer administrator

To assign tasks to colleagues, the customer administrator goes to 'My subprojects' and selects the subproject. Click on the 'Non-conformities' tab for the overview of NCs.

Under the non-conformities tab, the client-administrator has a delegate button:

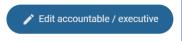

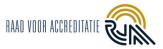

Select one or more NCs to assign and choose from the two dropdown menus who may become "accountable" and "executive".

An **accountable** is a customer-administrator who may send responses to NCs to the RvA on behalf of the organisation. You can only set customer administrators as accountable.

An **executive** is a customer-administrator or customer-user who may formulate a response for the relevant NC(s).

- An **executive** <u>client-administrator</u> may submit the response directly to the RvA.
- An **executive** <u>customer-user</u> may send the response only to the NC accountable.

| FINDINGS NONCONFORMITIES DOCUMENTS REPORTS                                                                                                    |                                                                                                    |
|----------------------------------------------------------------------------------------------------|----------------------------------------------------------------------------------------------------|
| Nonconformities    Edit accountable / exec                                                                                                    | cutive O Download all PDFs Q Construction of the second second se |
| My nonconformities                                                                                                    |                                                                                                    |
| Accountable -                                                                                                    | Executive -                                                                                                    |
| Please note: 1) You can only set customer-administrators as accountable. 2) The desired accountable person must have been logged in at least once to be selectable. 3) You can leave this field unchanged if the accountable person will not be changed. | Please note: 1) You can set both customer-administrators and customer-users as executives. 2) The desired executive must have been logged in at least once to be selectable. 3) You can leave this field unchanged if the executive will not be changed.                                                                                                    |
|                                                                                                    | CANCEL                                                                                                    |

Click **"Save**. The selected people can be modified again at any time. The substitute or substitutes will receive a notification in their email that the task has been assigned to them.

Note that newly created users must first set up their username and password using the invitation in the email before they can be connected to an NC.

#### 4.2 Vacation and sick leave replacement

Is your colleague currently on leave, or has a colleague left your organisation? You now have control over who takes over specific tasks from them. It is recommended to have at least **two** customer administrators in your user overview. Customer administrators, unlike customer users, have rights to modify the division of tasks for NCs. Should one customer-administrator not be available or leave, the other customer-administrator can easily take over the delegation process.

#### 4.3 The Role of Executive

After selecting a colleague, they will receive an email that this task is ready for them in the Reporting Tool.

- > If the colleague has the role of <u>client-administrator</u>, he/she can formulate a response and send it directly to the CoA.
- If the colleague has the role of <u>customer-user</u>, he/she sends the response to the person accountable for the NC. This person will receive a notification by e-mail. The person accountable will check the response, possibly adjust it, and if approved, send it to the RvA.
- If the accountable party does not agree with the executive's response, he/she can return the task to the executive. The sender will then again receive an email notification and editing rights for the NC. After editing the response, the performer can resubmit the response to the accountable party. These draft response(s) cannot be viewed by RvA assessors or PCA's, only by RvA functional administrators. This in case it is necessary to provide assistance if problems arise.

At any time, customer administrators can modify accountable and executive persons using the blue delegate button.

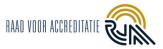

### 4.4 Answering NCs

An overview of the NCs can be found under the 'Nonconformities' tab. Use the '**My Non-conformities**' slider under the 'Non-conformities' heading to sort by the NCs to which your name is associated and for which you currently have a task open.

| FINDING | NONCONFORMITIES   | DOCUMENTS | REPORTS     |                    |                    |                    |                          |     |  |
|---------|-------------------|-----------|-------------|--------------------|--------------------|--------------------|--------------------------|-----|--|
|         | nconformiti       | es        |             |                    | 🖍 Edit accou       | ntable / executive | Download all PDFs Q      |     |  |
| _ Му    | Status            | ID        | Requirement | Owner              | Accountable        | Executive          | Modified on $\downarrow$ |     |  |
|         | Assessment by RvA | NCB-02    | Decisions   | Bram Strijbos LA   | Dhr. B.K. Strijbos | Dhr. B.K. Strijbos | 27-11-2023 15:26         | • 2 |  |
|         | Response approved | NCB-01    | VR-003      | Dhr. B.K. Strijbos | Dhr. B.K. Strijbos | Bram Prive KG      | 08-09-2023 10:41         | • 2 |  |

If there are open NCs, you can download them separately using the '+ **Download all PDFs'** button. You can use this to distribute the NCs within your organisation, in case you do not want to use the delegation option within the Reporting Tool. When all NCs are closed, the button is no longer visible and the NCs can no longer be downloaded.

Click on the 'eye' on the right side of an NC to open it. On the left side you will find the necessary information and explanation about the written out non-conformity. On the right side you can formulate a response.

A special character may be entered when entering a finding or non-conformity. In that case, make use of the special characters supported in the tool. You can search for a supported character in the text fields for this purpose.

| •                                                                                                    | Ê                                                                                                    | 0         | -                                                                                                    | â                                                                                                    |
|----------------------------------------------------------------------------------------------------|----------------------------------------------------------------------------------------------------|-----------|----------------------------------------------------------------------------------------------------|----------------------------------------------------------------------------------------------------|
| Create NC                                                                                                    | Approve NC                                                                                                    | Answer NC | Assess customer response                                                                                                    | Approve response assessor                                                                                                    |
| Create NC Type of assessment General Information Requirements Decisions Assessed scope parts Auditee (Name, Function) Registrations and documents referenced | Special Character<br>All Sear<br>Currency C<br>Text S<br>Quotations F<br>Mathematical K<br>Symbols III<br>Arrows TC | ch<br>至   | and recovery and corrective measures. An -<br>answer is given under the information butto<br>recovery). If desired, documents can be add<br>the fourth step "effectiveness of measures<br>has already been achieved. Your first respo<br>RvA no later than the date set by the Lead A<br>individually decide for each non-conformity<br>with regard to cause, size and norcovery & co<br>the Lead Assessor will ask you to give an a<br>or more sections (cause, size and recovery)<br>steps cause, scope and recovery and corre | uld at least address the cause, size, impact<br>xplanation of what exactly is expected in the<br>n <sup>-1</sup> " per section (cause, size,impact and<br>led as attachments. You are free to answer<br>taken' in the first round of answers, if this<br>ne must be available in the portal for the<br>ssessor. The RVA Lead Assessor can<br>whether the initial response you have given<br>irretrive measure is adequate or not. If not,<br>diditional response in the second round to 1<br>, again with a final response date. After the<br>tive measures have been approved by the<br>ach non-conformity whether the fourth step,<br>ay for you to submit or not. This |
| Observations                                                                                                    | NCB                                                                                                    |           | results of answering deviations in the past,<br>effectiveness, a new task in the task list will<br>the non-conformity has been closed.                                                                                                    |                                                                                                    |
| Classification                                                                                                    |                                                                                                    |           |                                                                                                    |                                                                                                    |
| Statement of NC                                                                                                    |                                                                                                    |           |                                                                                                    | 5 - <i>8</i> % E                                                                                                    |

The RvA uses a system of responding to 4 questions. See below one another the entry fields:

- Causes
- Size, impact
- Remedial and corrective actions
- Explanation of effectiveness of measures taken

Basically, you only need to respond to the first 3 questions in the first round. You may be asked later if you wish to respond to the 4th question. For the exact deadlines and information on which questions need to be answered, please consult the Policy Rule *Nonconformity and Corrective Action* (BR004). This can be found on the RvA website. Because of traceability, please do not leave the fields of the 3 O's blank and attach the answers as a document, because these attachments will be deleted some time after the survey is completed.

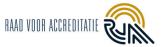

You can hover your mouse over the information "i-tips" (tooltips) and additional information will appear. At the very bottom of the input fields you can add any supporting files. After a file is saved, you can also delete it using the red trash can.

### 4.5 Resubmission of response to NC

If the Technical assessor (TA) and/or Lead assessor (LA) partially agree with the delivered response, or in case the TA and/or LA do agree with the 3 delivered responses, but still require a response to the 4<sup>e</sup> question (effectiveness of measure taken), you will receive a new task in the Reporting Tool and your email.

| Dhr. B.K. Strijbos<br>Customer-administrator | Subproje    | sub-projects / Nonconfor<br>ect details<br>2-C12.2 (20 |           | 9W          |                  |                    |                     |                          |
|----------------------------------------------|-------------|--------------------------------------------------------|-----------|-------------|------------------|--------------------|---------------------|--------------------------|
| ASSESSMENTS                                  | Rela<br>Dun | tion<br>Ider Mifflin 02-11-                            | 2023      | anguage     |                  |                    |                     |                          |
| B My sub-projects                            | FINDINGS    | NONCONFORMITIES                                        | DOCUMENTS | REPORTS     |                  |                    |                     |                          |
| 1 Users                                      |             | conformition                                           | ies       |             |                  | Fedit accou        | untable / executive | Download all PDFs Q      |
|                                              |             | Status                                                 | ID        | Requirement | Owner            | Accountable        | Executive           | Modified on $\downarrow$ |
| SUPPORT                                      |             | Prove effectiveness                                    | NCB-01    | Decisions   | Bram Strijbos LA | Dhr. B.K. Strijbos | Dhr. B.K. Strijbos  | 08-03-2024 11:44 💿 🔀     |

On the left you will again see the nonconformity with an additional response from the Technical assessor or Lead assessor.

| Agreed                                                            |
|-------------------------------------------------------------------|
| Agreed                                                            |
| Agreed                                                            |
| Agreed                                                            |
| Never gonna let you down<br>Never gonna run around and desert you |
| Agreed, but effectiveness needed                                  |
| Thursday, 18 September 2025                                       |
|                                                                   |

#### To the right, please enter your response for the second round CAR.

#### Response to non-conformity by customer

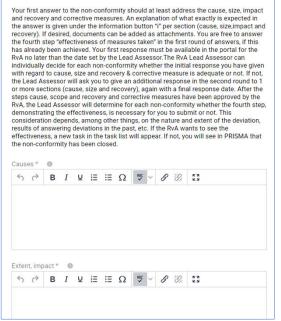

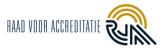

Fill in all fields. For the statuses 'update by customer' or 'demonstrate effectiveness', fill in the fields that (do) agree as well (all fields must be filled in mandatory). Enter 'see round 1' here.

# 5. Uploading and downloading files

Four weeks prior to an assessment, the assessors start preparing for the assessment. You are requested to upload documentation in accordance with Policy BR005 into the Reporting Tool at this time. In doing so, it is important that the folder structure and numbering match the format in Appendix 1 of BR005. Both client-administrators and client-users can upload documents. Customer administrators can delete documents of all users, customer users can only delete documents uploaded by themselves.

Uploading unzipped folders is not possible. Please save these folders first as one ZIP file and upload this zip file in the Reporting Tool.

In the left column, go to "Subprojects," click on the line of the corresponding subproject.

| ASSESSMENTS<br>♠ Mytasks | Current Finished |                                     |                |                 |
|--------------------------|------------------|-------------------------------------|----------------|-----------------|
| 🖹 My sub-projects        | Status           | Description                         | Relation       | Closing meeting |
| ORGANIZATION             | New              | X4259                               | Dunder Mifflin | 03-05-2024      |
| 2 Users                  | New              | L022-C12.2 (2023)                   | Dunder Mifflin | 02-11-2023      |
|                          | New              | C001/L022 EC (voortgangsrapportage) | Dunder Mifflin |                 |
|                          | New              | C001/I327-C12.2 (2023)              | Dunder Mifflin | 02-11-2023      |

Go to the 'Documents' tab. Click on 'Upload documents'.

| <ul> <li>↑ My sub-projects / Documents</li> <li>Subproject details</li> <li>L42-C12.2 ,,,,</li> <li>Relation</li> <li>Dunder Mifflin</li> </ul> |               |                                           |                               |  |
|----------------------------------------------------------------------------------------------------|---------------|-------------------------------------------|-------------------------------|--|
| FINDINGS NONCONFORMITIES DOCU                                                                                                    | MENTS REPORTS |                                           |                               |  |
| Documents                                                                                                    |               | Download selection     Download selection | ments Delete all my documents |  |
| Document name                                                                                                    | Uploaded by   | Labels                                    | Upload date                   |  |

You can upload the file by dragging and dropping or by clicking on the upload area. This will take you to your own files. Select the label 'Documents (ZIP, in accordance with folder structure BR005)'. Please upload any additional documents with the appropriate label attached. See appendix 1 for an overview of all possible labels.

The following file types are supported and can be uploaded:

- Office documents: .docx, .xlsx, .pptx, .pdf
- Outlook items
- Photos: .png, .img, jpeg and .jpg
- Scanned documents: .tiff, .jpg, .pdf
- Zipfiles

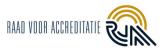

# 6. Nonconformity report, findings report, final report

Under the 'Reports' tab you will find all the reports you can download.

| Dhr. B.K. Strijbos<br>Customer-administrator<br>ASSESSMENTS<br>Mytasks | <ul> <li>              √ My sub-projects / Reports      </li> <li>             Subproject details         </li> <li>             L022-C12.2 (2023)             New         </li> <li>             Belation             Belation             02-11-2023</li></ul> |                  |                  |                    |  |  |  |  |
|------------------------------------------------------------------------|----------------------------------------------------------------------------------------------------|------------------|------------------|--------------------|--|--|--|--|
| 🛱 My sub-projects                                                      |                                                                                                    | 0                |                  |                    |  |  |  |  |
| ORGANIZATION                                                           | FINDINGS NONCONFORMITIES DOCUMENT                                                                                                    | TS REPORTS       |                  |                    |  |  |  |  |
| 🕮 Users                                                                | Reports                                                                                                    |                  |                  |                    |  |  |  |  |
|                                                                        | Report                                                                                                    | Created by       | Created on       | Version $\uparrow$ |  |  |  |  |
|                                                                        | L022-C12.2 (2023) Afwijkingenrapport v2                                                                                                    | Bram Strijbos LA | 02-02-2024 11:08 | Current            |  |  |  |  |
| SUPPORT                                                                | L022-C12.2 (2023) Afwijkingenrapport v1                                                                                                    | Bram Strijbos LA | 02-02-2024 11:01 | Archived           |  |  |  |  |

Subprojects completed with the previous client-administrators and users are not visible to the new client-administrators and users. The Reporting Tool is not intended to be a filing system. The new client-administrators and users will receive the final report transferred from the previous client-administrators and users or can request it from the PCA.

# 7. Changes compared to previous version

- Some images have been improved/added.
- Some textual changes have been made for clarification.

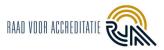

# Appendix 1: - Labels to documents

- Documents (ZIP, conforming to folder structure BR005)
- Excerpt from the Chamber of Commerce
- KHB and general management system procedures
- Work rules and procedures
- Cross reference standards requirements and quality system
- Adapted Report Part A
- Documentation in accordance with SAP
- Additional documentation
- Internal audit reports and audit planning
- Management review
- Certification/inspection scheme
- Audit plan, report
- Inspection order, forms
- Qualifications auditor(s)/inspector(s).
- Operations list (flexible scope)
- Other documents in accordance with BR005
- Source scope